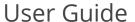

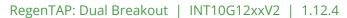

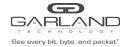

This document describes the front panel, LED indications, interfaces, rear panel, supported media types and installation procedure for the INT10G12xxV2.

## **Front Panel**

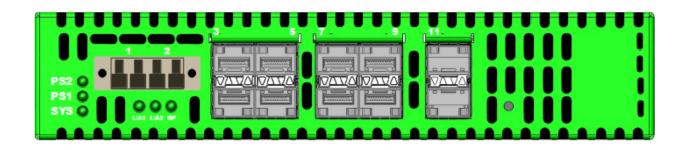

## **LED Indications**

| Power Supply 2 LED Green indicates normal Off indicates power not applied |
|---------------------------------------------------------------------------|
| Power Supply 1 LED Green indicates normal                                 |
| Off indicates power not applied                                           |
| System LED Green indicates normal                                         |
| Link/Activity LED                                                         |
| Link/Activity LED                                                         |
| N/A                                                                       |
| Link LED                                                                  |
| Activity LED                                                              |
| Link LED                                                                  |
| Activity LED                                                              |
|                                                                           |

# Interfaces

|           | Tap 1                       |             | Tap 2                       |
|-----------|-----------------------------|-------------|-----------------------------|
| Port 1    | Network Port                | Port 7      | Network Port                |
| Port 2    | Network Port                | Port 8      | Network Port                |
| Ports 3-4 | Monitor Port Ingress Port 1 | Ports 9-10  | Monitor Port Ingress Port 7 |
| Ports 5-6 | Monitor Port Ingress Port 2 | Ports 11-12 | Monitor Port Ingress Port 8 |

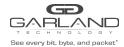

#### **Rear Panel**

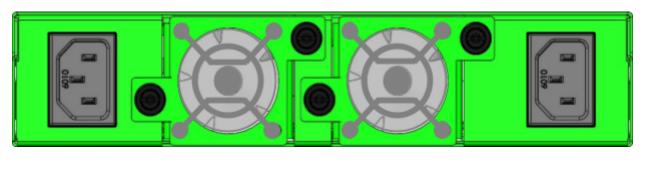

PS 1 Fan 1 Fan 2 PS 2

## **Media Types**

| Tap 1/Tap 2 Speed | Copper | SM Fiber  | MM Fiber  |
|-------------------|--------|-----------|-----------|
| 1G                | SFP+T  | N/A       | N/A       |
| 1G                | N/A    | SFPSX 1G  | SFPLX 1G  |
| 10G               | SFP+T  | SFP+SR10G | SFP+LR10G |

<sup>\*</sup> The SFP+T will support 1G and 10G copper applications. The port speed in the INT10G12xxV2 is determined by the speed or advertised speed of the device connected to a particular port.

<sup>\*</sup> The INT10G12xxV2 supports 2 taps. Port 3 and Port 9 are monitor ports for Tap 1 and Tap 2. They also have a second functionality of determining the port speeds for Tap 1 and Tap 2. Therefore, SFPs must be inserted into Port 3 for Tap 1 and Port 9 for Tap 2 before power is applied to the unit.

|                  | Tap 1                                       |                  | Tap 2                                       |
|------------------|---------------------------------------------|------------------|---------------------------------------------|
| Port 1           | Network Port                                | Port 7           | Network Port                                |
| Port 2<br>Port 3 | Network Port Speed Control and Monitor Port | Port 8<br>Port 9 | Network Port Speed Control and Monitor Port |
| Port 4           | Monitor Port                                | Port 10          | Monitor Port                                |
| Port 5           | Monitor Port                                | Port 11          | Monitor Port                                |
| Port 6           | Monitor Port                                | Port 12          | Monitor Port                                |

<sup>\* 1</sup>G copper and 1G fiber SFPs cannot be used together.

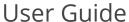

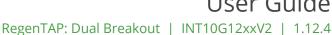

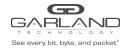

#### **Installation Procedure**

- 1. Insert the SFPs into the INT10G12xxV2 based on the speed and application per the Media Types table. Verify the correct SFPs are inserted into Port 3 for Tap 1 and Port 9 for Tap 2.
- 2. Connect power cables to PS1 and PS2 on the INT10G12xxV2 rear panel and plug into available power sources.
- 3. Verify that the PS1, PS2 and SYS LEDs on the front panel are illuminated.
- 4. Connect the network interfaces of Tap 1 and Tap 2 to the desired sources.
- 5. Verify the Link LEDs are illuminated. The INT10G12xxV2 supports LFP on the network interfaces.
- 6. Verify the Activity LEDs are flashing indicating traffic.
- 7. Connect the monitor interfaces to the desired source.
- 8. Verify the Link LEDs are illuminated indicating link.
- 9. Verify the Activity LEDs are flashing indicating traffic.